# ЭМУЛЯТОР **ИММОБИЛАЙЗЕРА MERCEDES CR1**

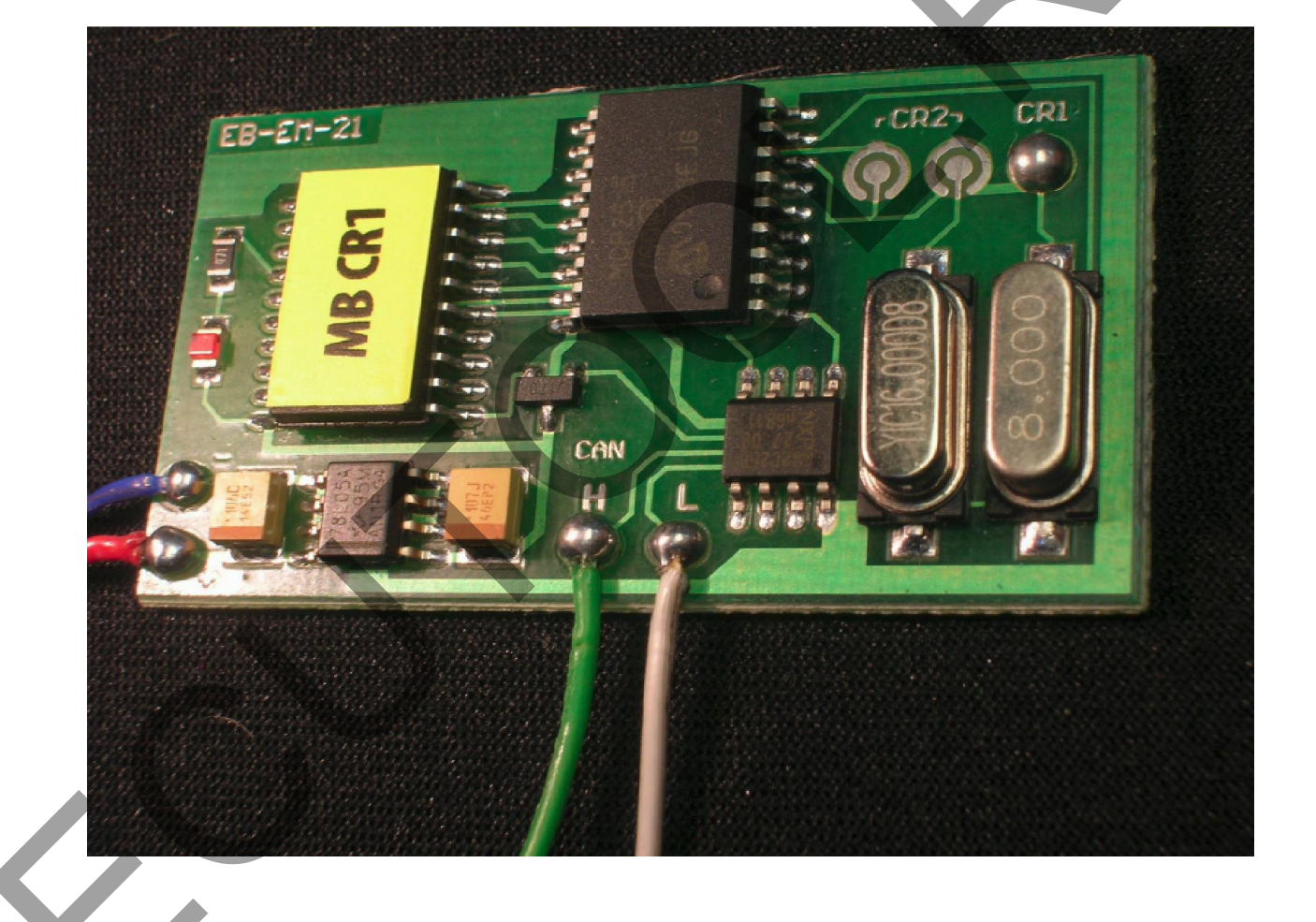

# **ECUTOOL.RU**

Эмулятор иммобилайзера CR1 предназначен для автомобилей Mercedes Benz и заменяет поврежденный блок иммобилайзера или ключ для группы автомобилей Мерседес.

### Иммобилайзер CR1 может использоваться:

- После внесения изменений в память блока управления двигателем.
- В случае утери ключей от автомобиля
- Из за невысокой стоимости может быть использован взамен нового блока иммобилайзера.
- Существует возможность использовать его в качестве дополнительного блока безопасности.

### Поддерживаемые эмулятором CR1 блоки управления двигателем ECM:

- $\bullet$  Vito 2, 2 Cdi 5 конт. разъем.
- $\bullet$  A-Class 1, 7 Cdi 5 конт. разъем.
- $\bullet$  EDC/MSA15.1 2,5 Td 2,9 TD 3,0 Yd 1 конт. разъем с механическим и электронным замком зажигания. • Существует возможность использовать его в качестве дополнительного блока безбрасности.<br>
Поддерживаемые эмулятором CRI блоки управления двигателем ECM:<br>
• Vito 2, 2 Cdi 5 конт, разыем.<br>
• ECOMSA15.1 2.5 Td 2,9 TD 3.0 Yd
	- ECM Bosch с HC11E9 в автомобилях с двигателями 320-6 цилиндров, 430-8 цилиндров ML 320
	- Lucas 4 конт. разъем E-class, 2,0 дизель с механическим замком зажигания
	- A-class ECM VDO MSM 1,4-1,6-1,9 бензин

# После установки отключите CAN от оригинального иммобилайзера

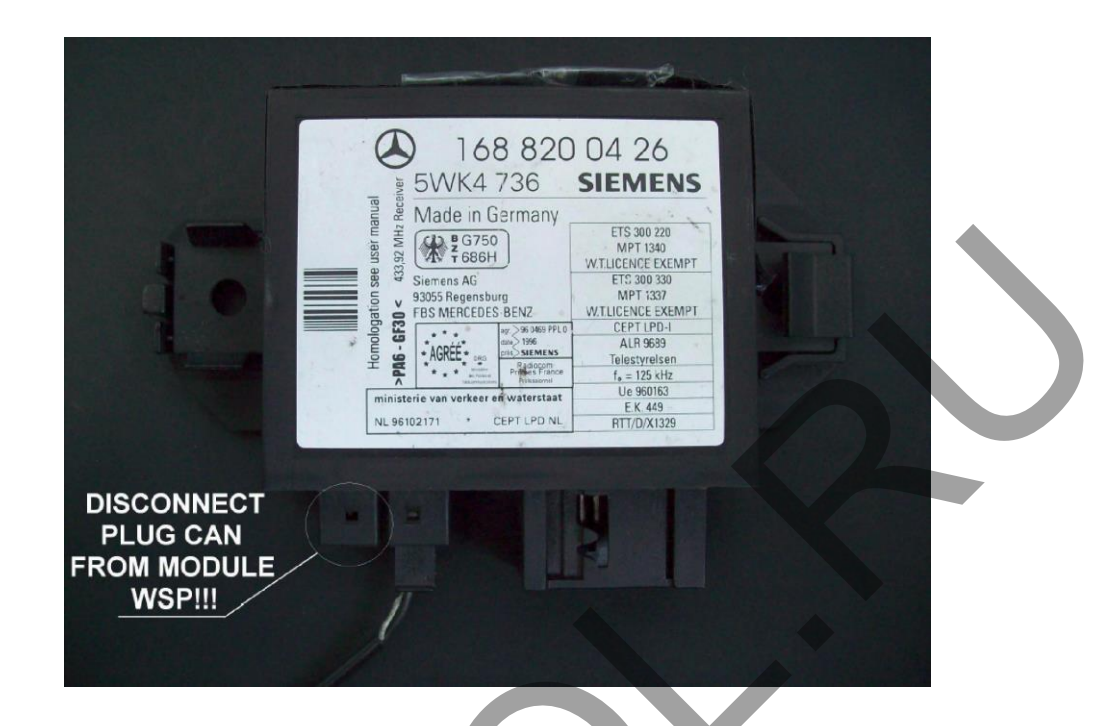

# A-Class 1, 7 Cdi 5 конт. разъем блока управления

Отрежьте CAN-Н и CAN-L (контакты 5 и 6) от разъема модуля WSP.

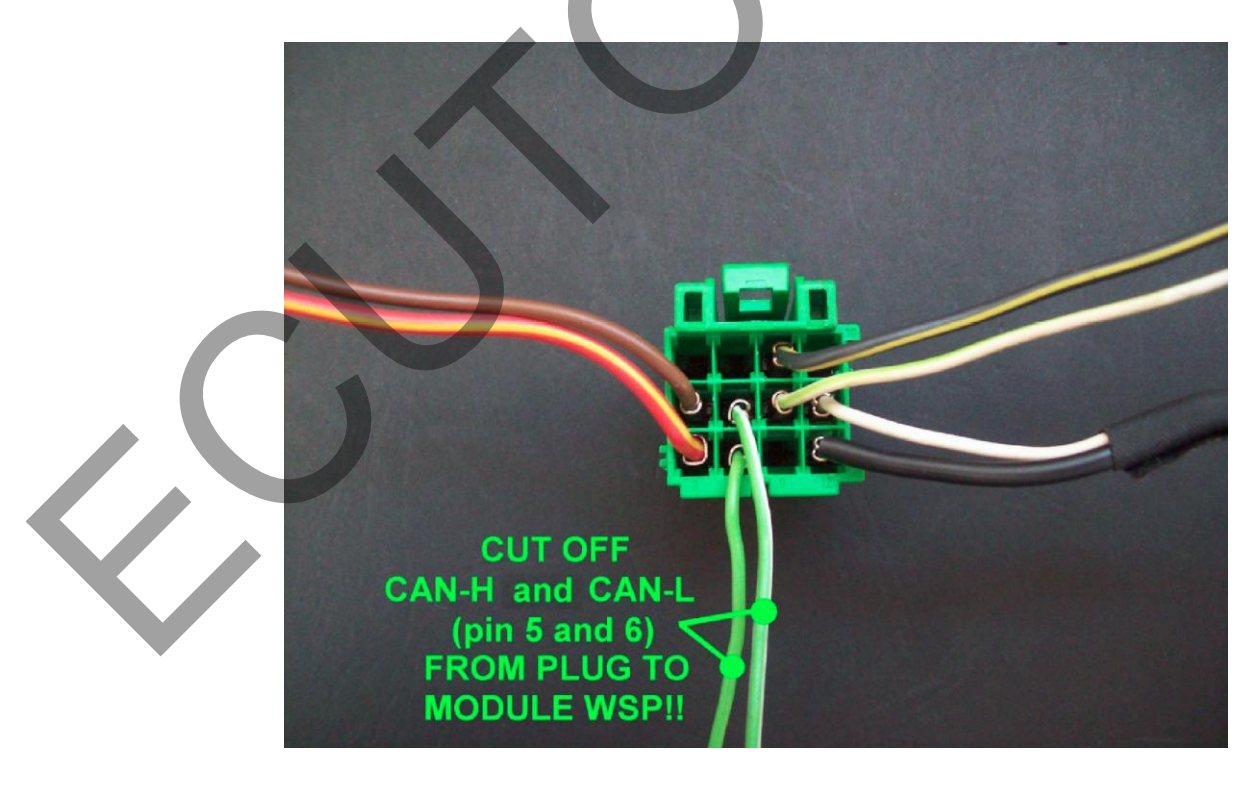

# **Vito 2, 2 Cdi 5 конт. разъем блока управления**

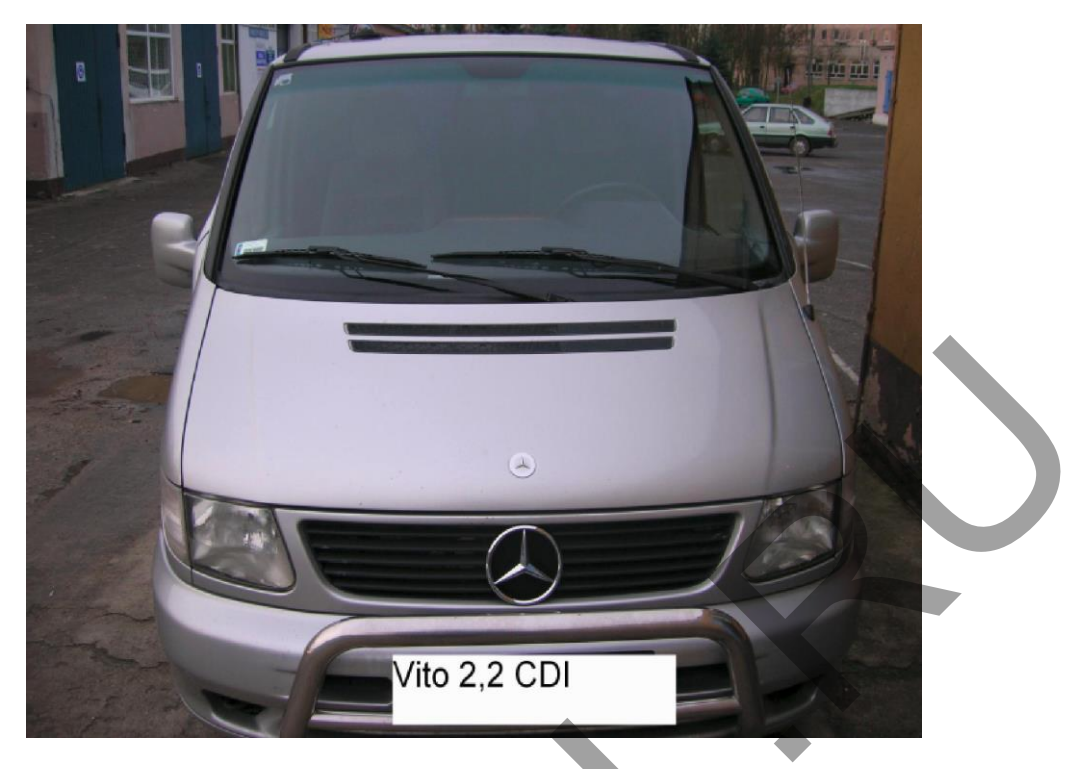

Mercedes Vito 2,2 CDI: не работает стартер и надпись на панели приборов "start error".

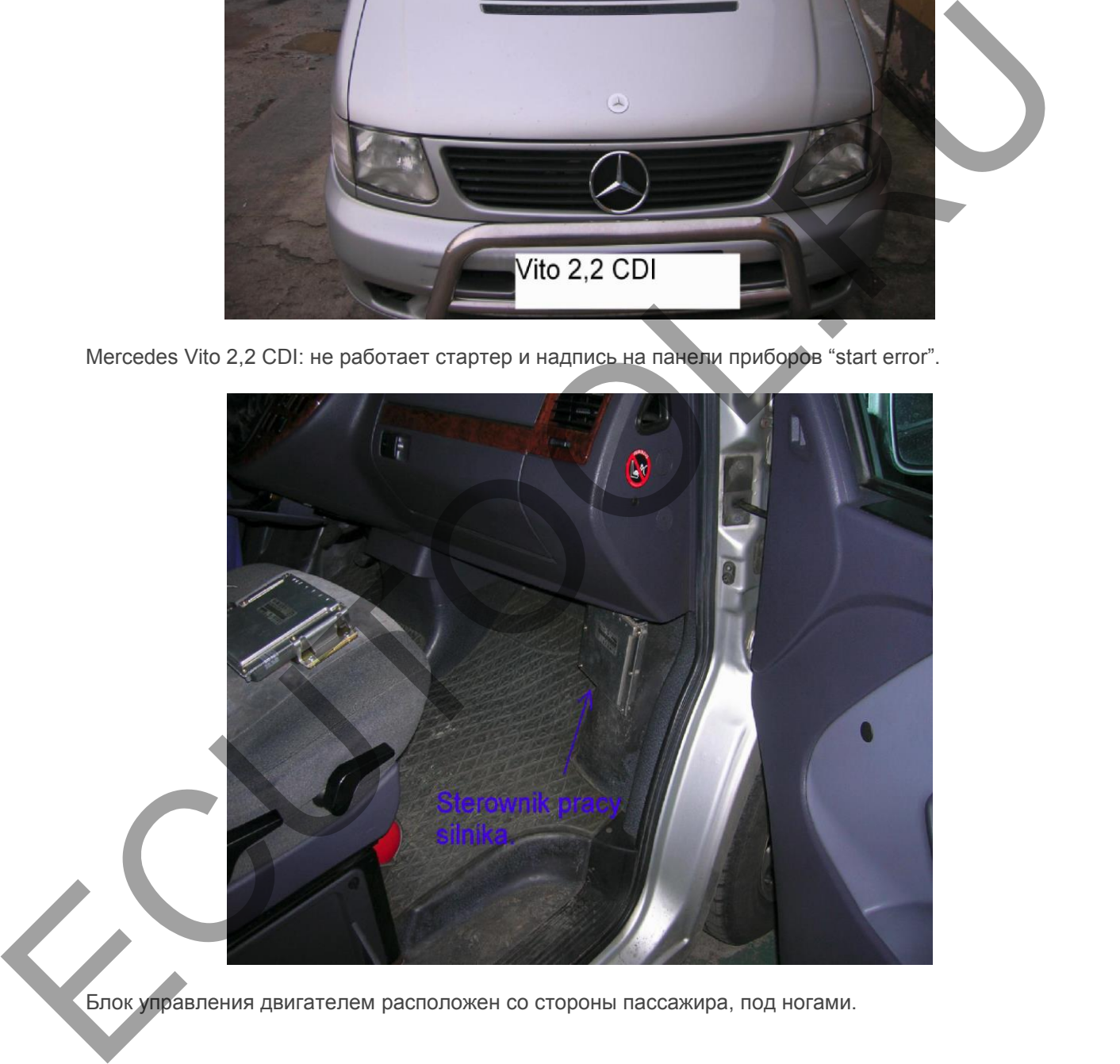

Блок управления двигателем расположен со стороны пассажира, под ногами.

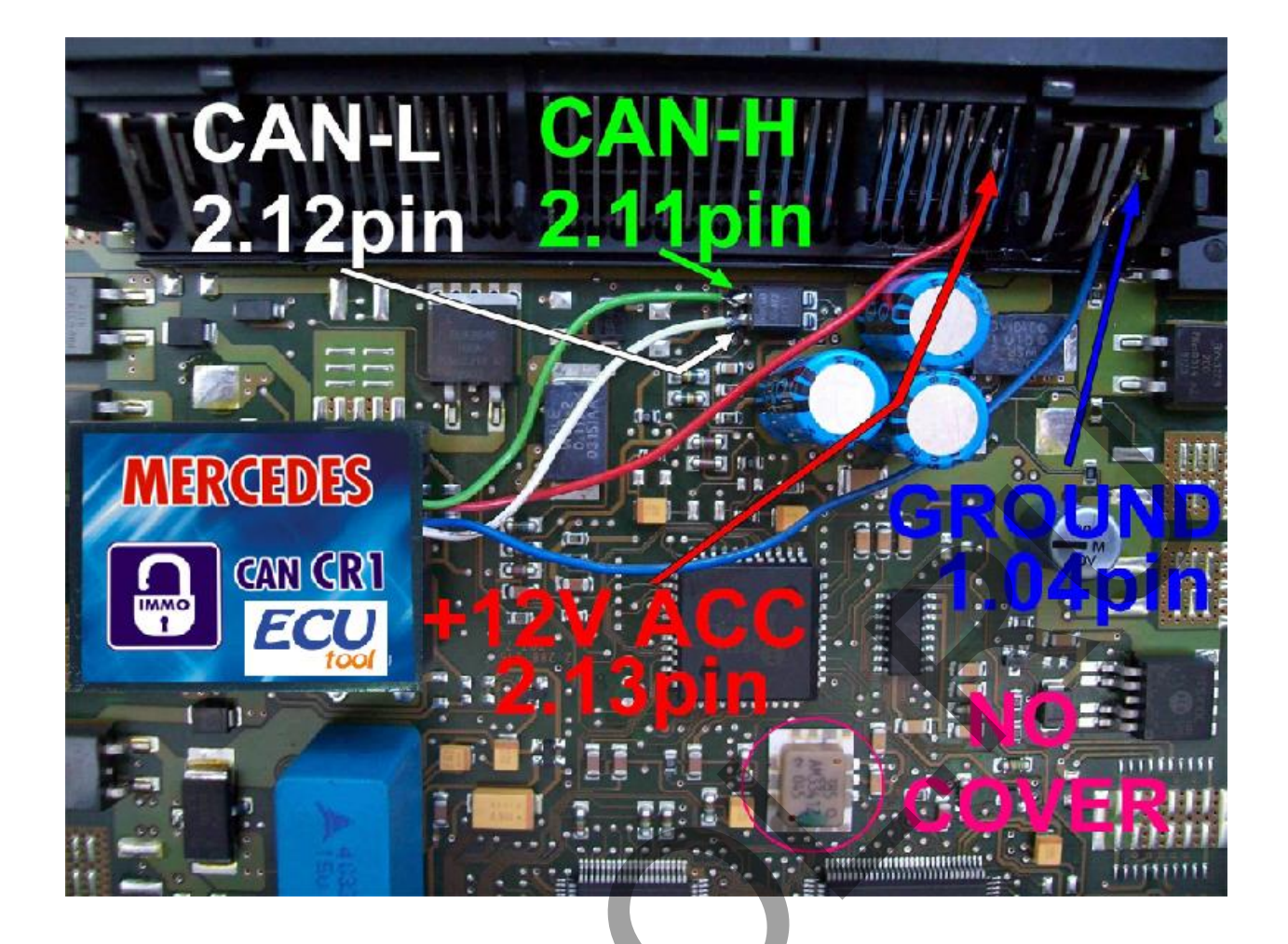

Подключение эмулятора к разъему блока управления двигателем ECM Vito:

GND 1.04,1.05,1.06 **CAN-H 2.11 CAN-L 2.12 ACC 2.13** 

В блоке управления двигателем ECM Vito найдите EEPROM 24c04

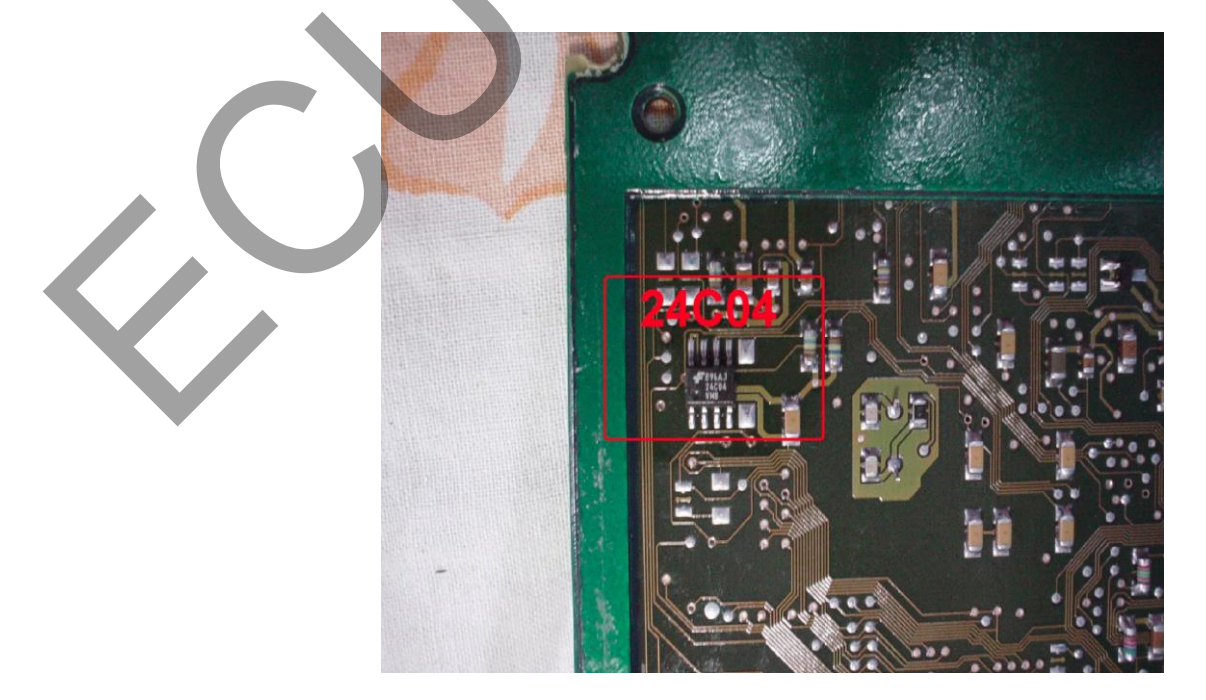

Прочитайте программатором, и в дампе памяти 24с04 по адресу: с 1EE по 1F9 введите: 2A 4E 00 00 FF FF 00 9C D4 13 56 01.

# **Отключите CAN от WSP!!!!**

**A-Class 1, 7 Cdi 5 конт. разъем блока управления**

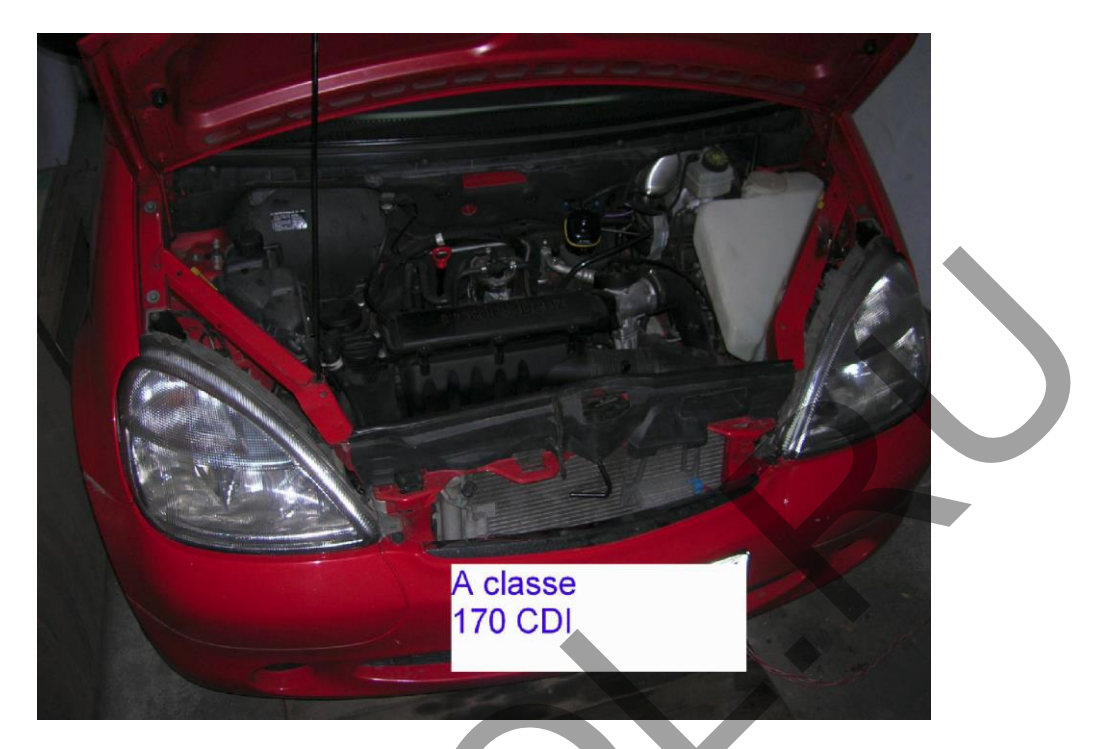

Mercedes A-class 1,7 CDI: не работает стартер и надпись на панели приборов "start error". Блок управления двигателем расположен под капотом, с левой стороны за двигателем и закрыт пластиком.

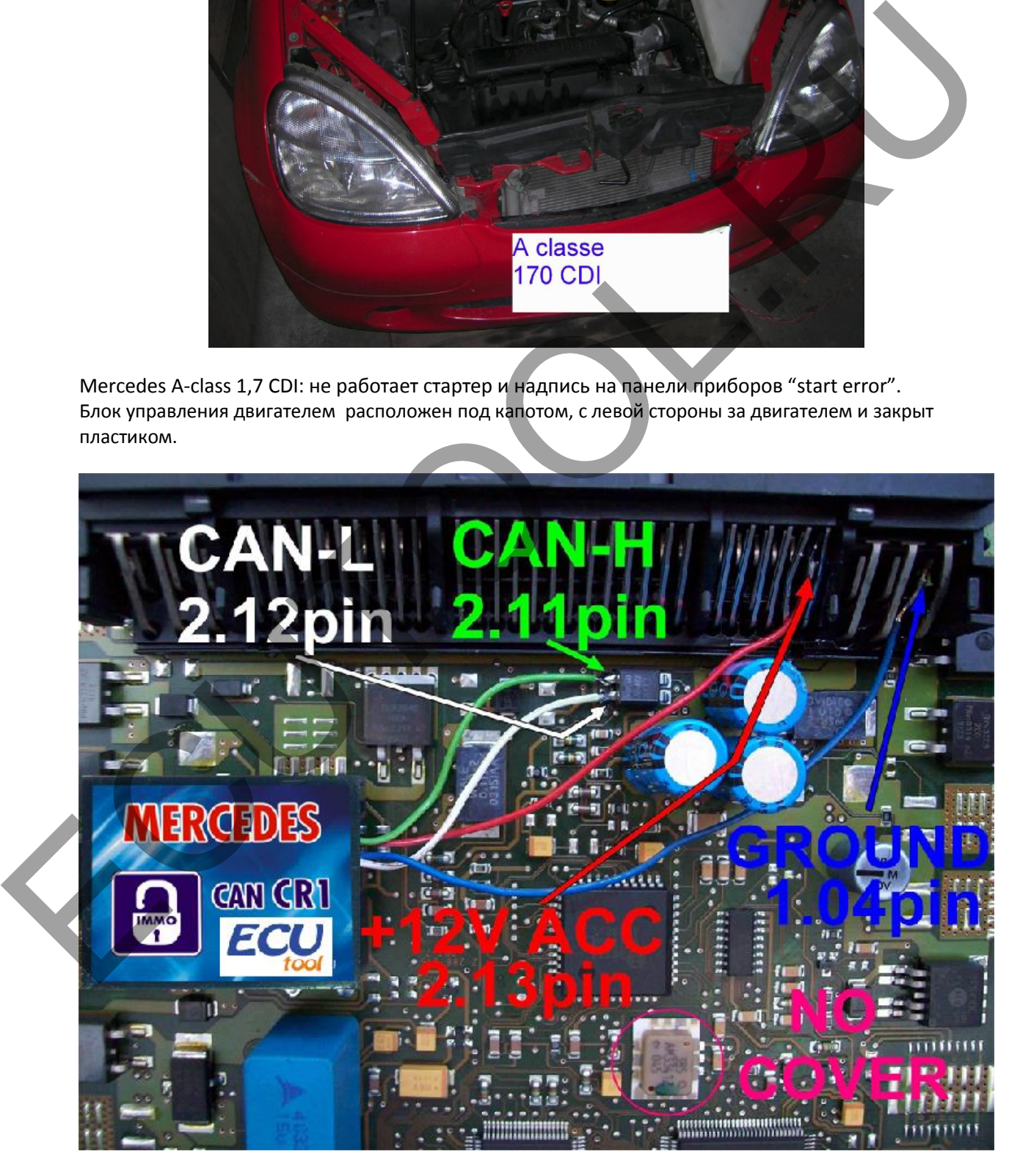

Подключите эмулятор к блоку управления двигателем ECM A-класса:

**GND 1.04, 1.05, 1.06** 

**CAN-H 2.11 CAN-L 2.12 ACC 2.13** 

В блоке управления двигателем автомобиля ЕСМ А-класса найдите EEPROM 24c04

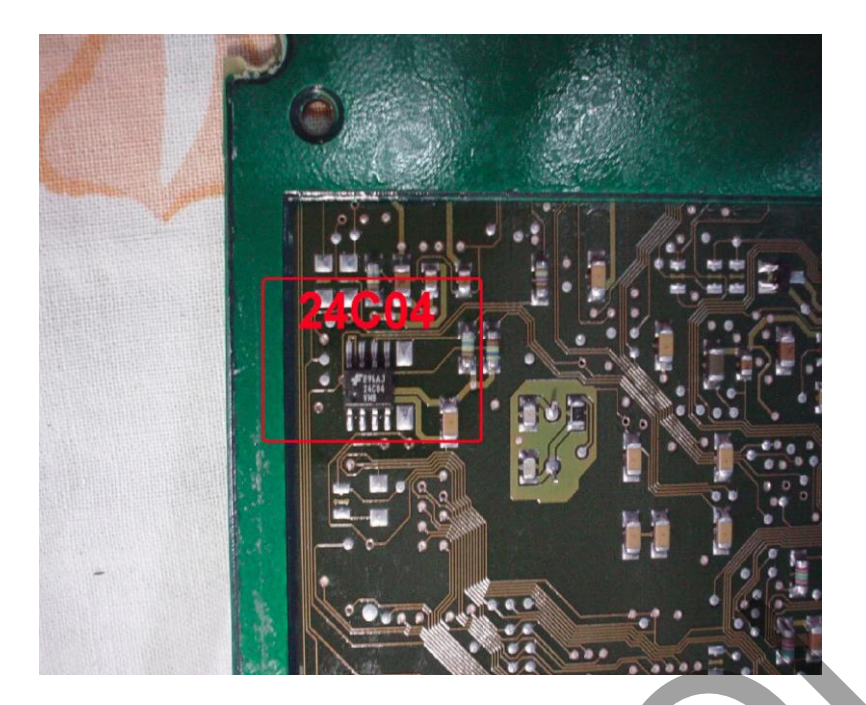

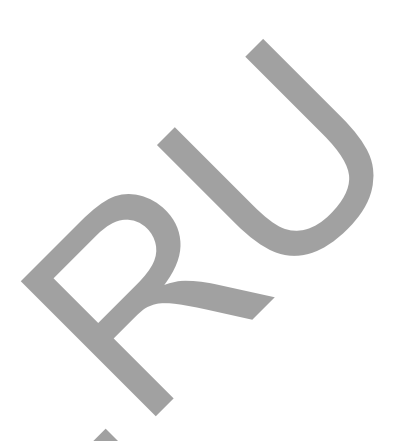

Прочитайте программатором, и в дампе памяти 24с04 по адресу: с 1EE по 1F9 введите: 2A 4E 00 00 FF FF 00 9C D4 13 56 01.

# Отключите CAN от WSP!!!!

# EDC/MSA15.1 2,5 Td 2,9 TD 3,0 Yd 1 конт. разъем с механическим и электронным замком зажигания.

- Sprinter 2,9 Td
- $E2103.0$  Td
- $-$  C250 2,5 Td

 $\mathcal{L}_{\mathcal{A}}$ 

В блоке управления двигателем для вышеприведённых автомобилей найдите EEPROM 24c02, маркированную как B58 или EEPROM 24c04

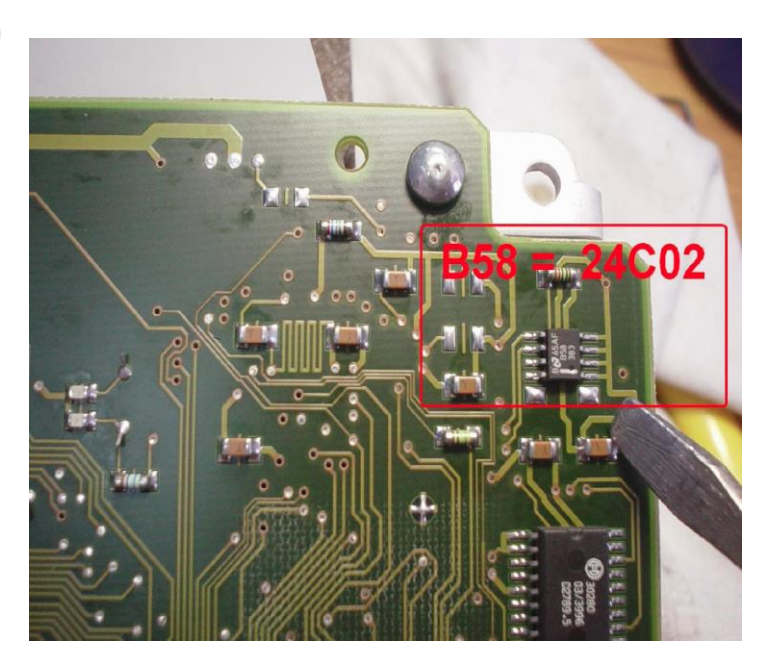

#### Прочитайте программатором, и в дампе памяти 24с02 по адресу: с 3F по 9С введите: 9С D4 13 56.

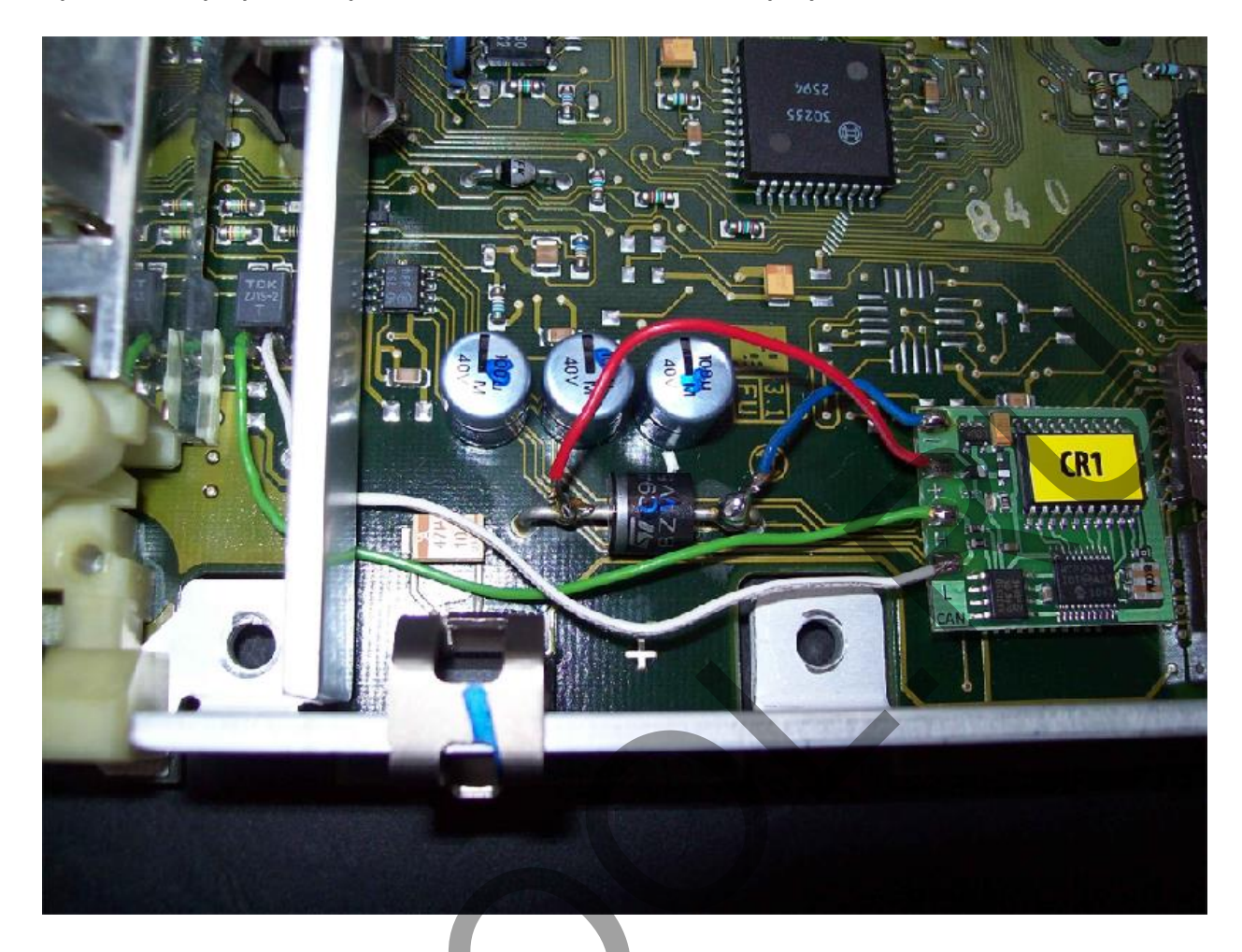

Подключите эмулятор к разъему блока управления двигателем ECM EDC 1.

Maccy (GND) от Диода. Питание (Power) от Диода или от +12V аккумулятора через предохранитель Если возникнут проблемы при запуске, добавьте АСС на 13 контакт блока EDC (возьмите от второй ноги Диода) САN-Н - белый **CAN-L-черный** 

Отключите CAN от WSP!!!!

**ECM Bosch с HC11E9 в автомобилях с двигателями 320-6 цилиндров,** 430-8 цилиндров ML 320

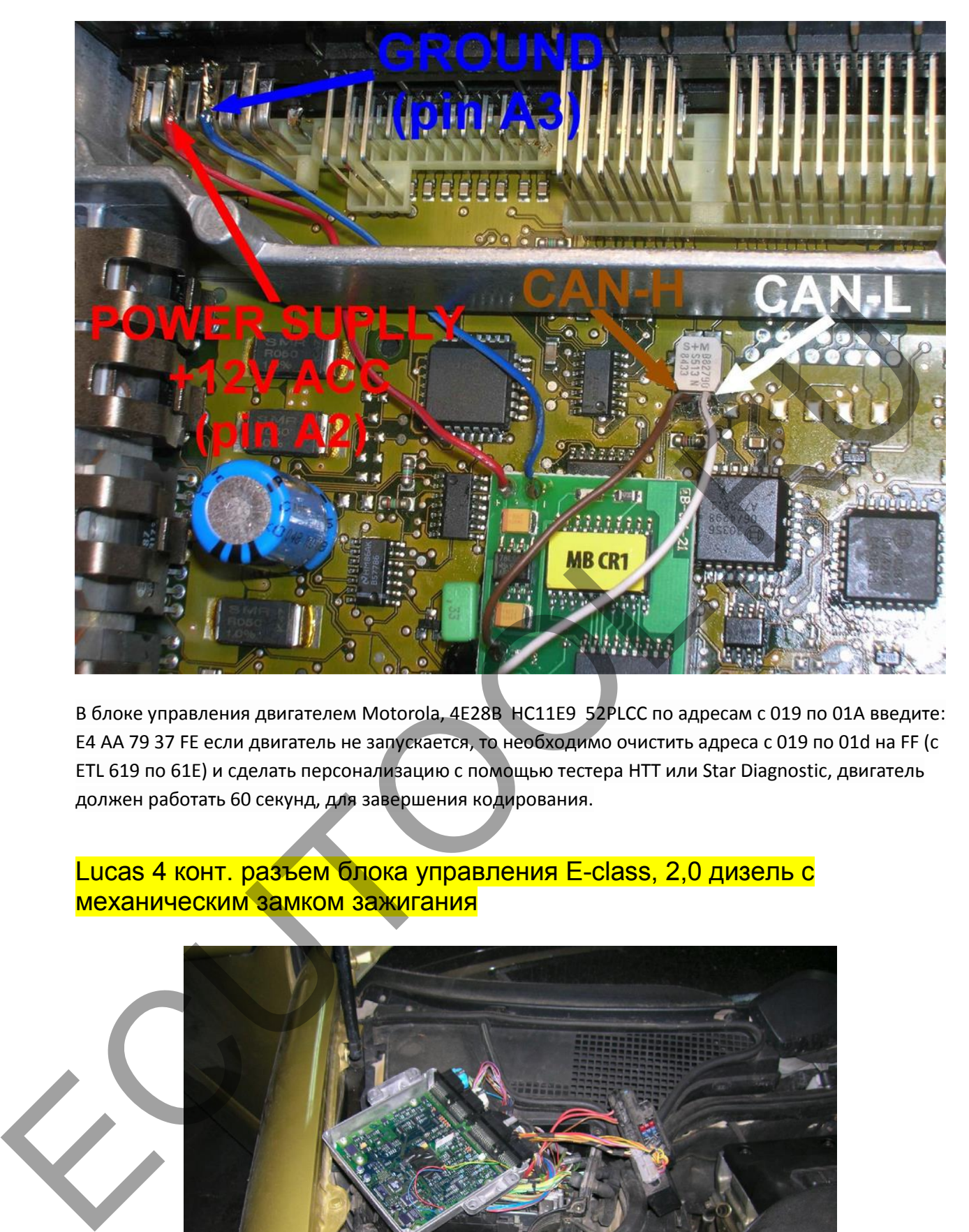

В блоке управления двигателем Motorola, 4E28B HC11E9 52PLCC по адресам с 019 по 01A введите: E4 АА 79 37 FE если двигатель не запускается, то необходимо очистить адреса с 019 по 01d на FF (с ETL 619 по 61E) и сделать персонализацию с помощью тестера HTT или Star Diagnostic, двигатель должен работать 60 секунд, для завершения кодирования.

## Lucas 4 конт. разъем блока управления E-class, 2,0 дизель с механическим замком зажигания

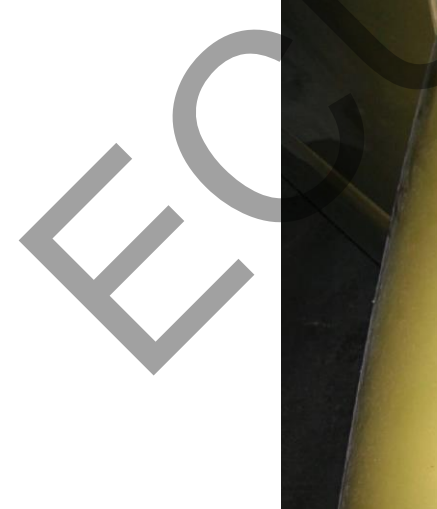

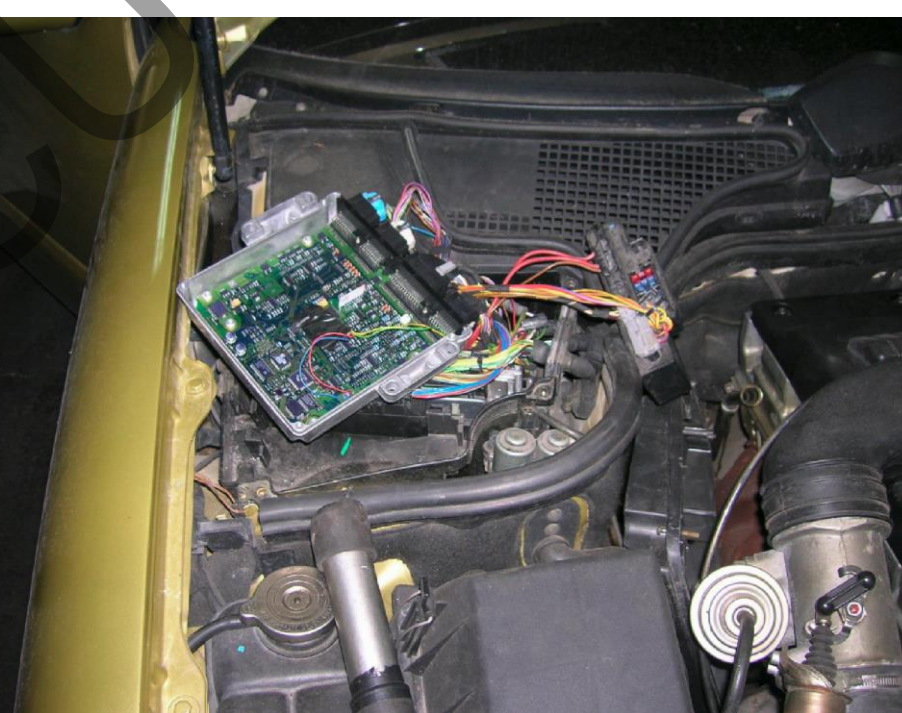

Иллюстрация автомобиль E-class Mercedes 2,0 дизель 1996, блок управления Lucas A0195459432 ed013 sw25.96 fd30.96

Блок управления двигателем расположен со стороны переднего пассажира в моторном отсеке.

Подключение программатора X-Prog к процессору Motorola HC11KW1 кварц 8Mhz:

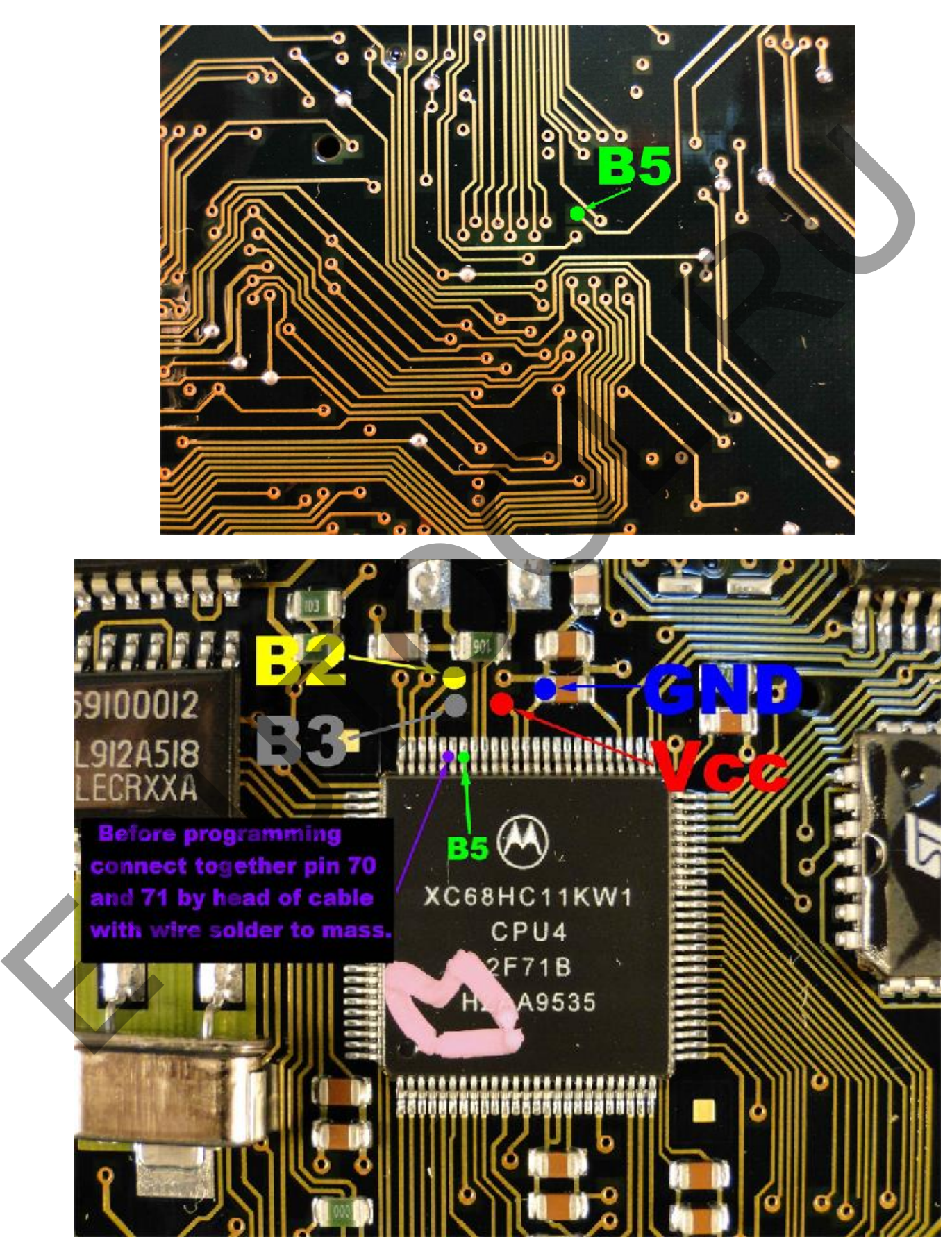

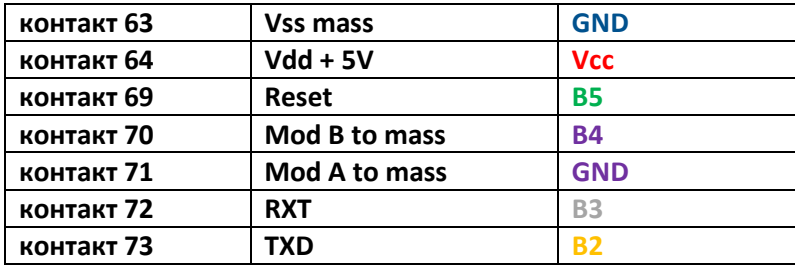

Соедините вместе контакты 70 и 71, перед подключением основного кабеля, с проводом припаянным к массе.

В блоке управления двигателем Motorola HC11KW1, нужно очистить все с адреса 22A по 22F на FF

Подключите эмулятор к блоку управления двигателем ECM

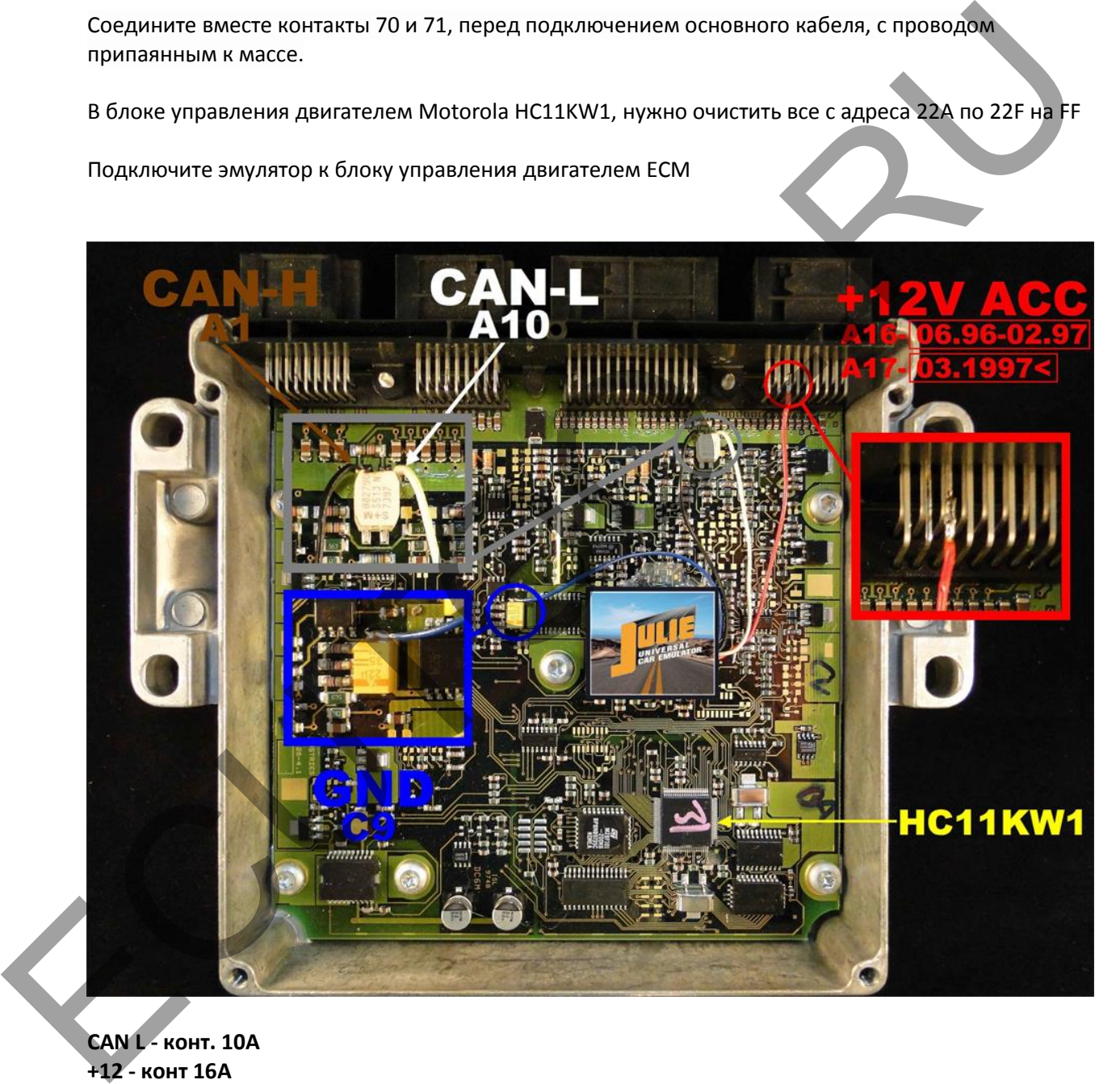

**CAN L - конт. 10A +12 - конт 16A CAN H - конт. 1A GND - конт 18C** 

Сделать персонализацию с помощью тестера HTT или Star Diagnostic, двигатель должен работать 60 секунд, для завершения кодирования.

# Отключите CAN от WSP!!!!

## A-class ECM VDO MSM 1,4-1,6-1,9 бензин

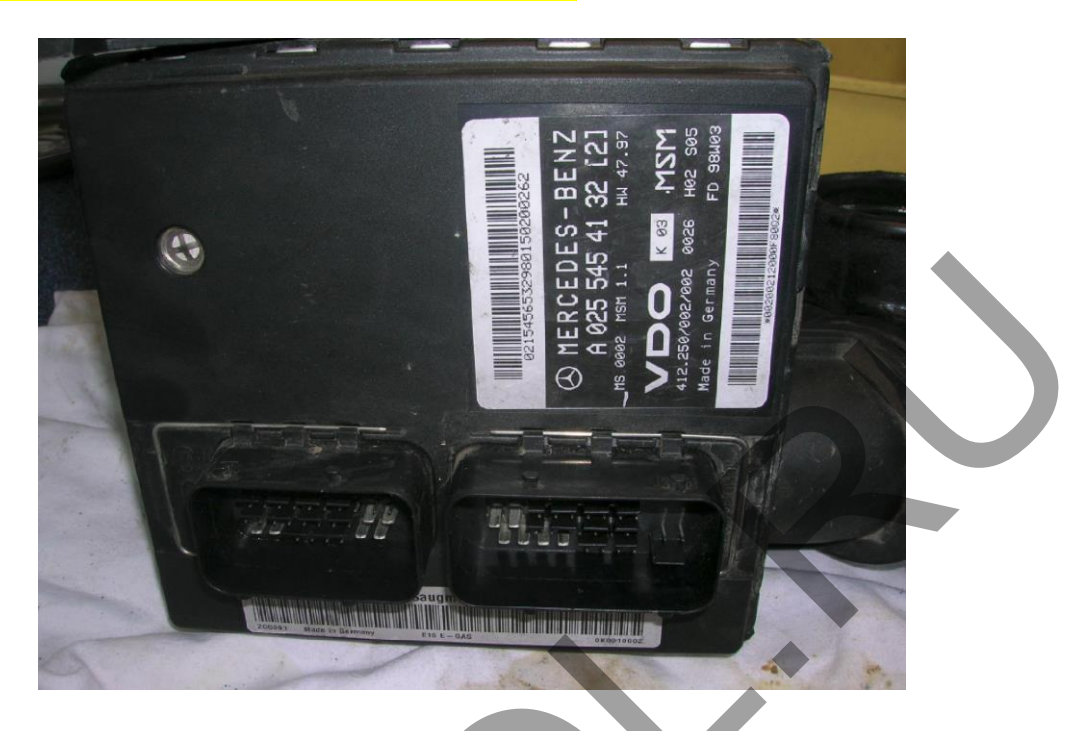

Блок управления двигателем установлен рядом трубой подачи воздуха к двигателю и датчиком массового расхода воздуха.

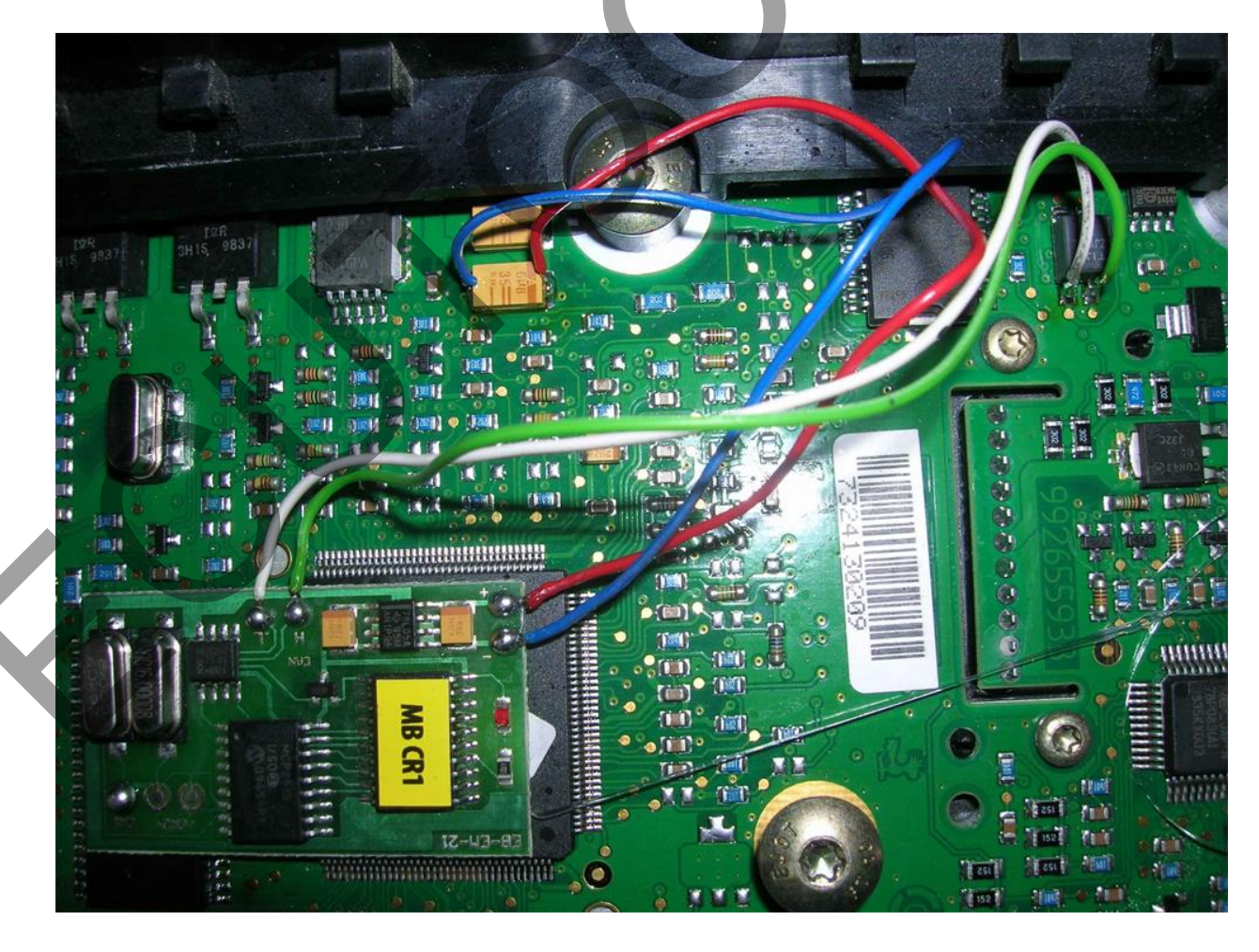

Подключите эмулятор к блоку управления:

Красный - +12 (ACC) Синий - Масса Белый - CAN-L

#### **Зеленый - CAN-H**

Прочитайте FLASH 29F200 (44 конт.) Используя программатор, например Wellon

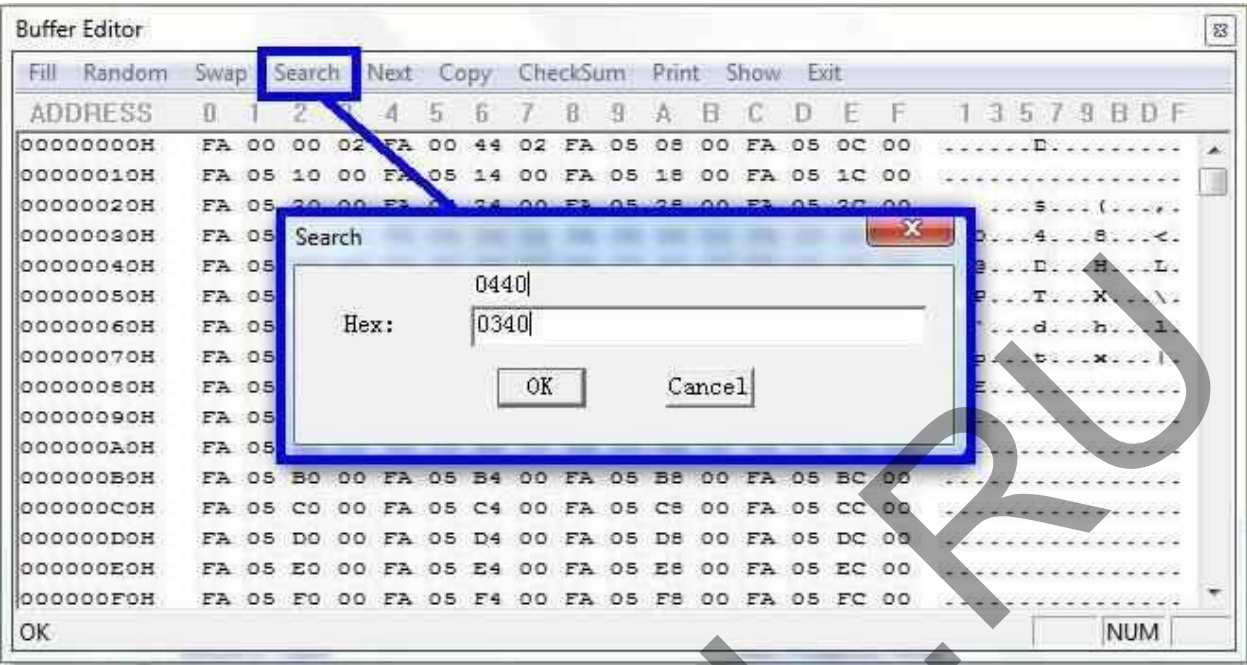

Используйте программу для редактирования HEX редактор. После чтения 29F200 (44 конт.) найдите в дампе значения 03 40 (или 04 40)

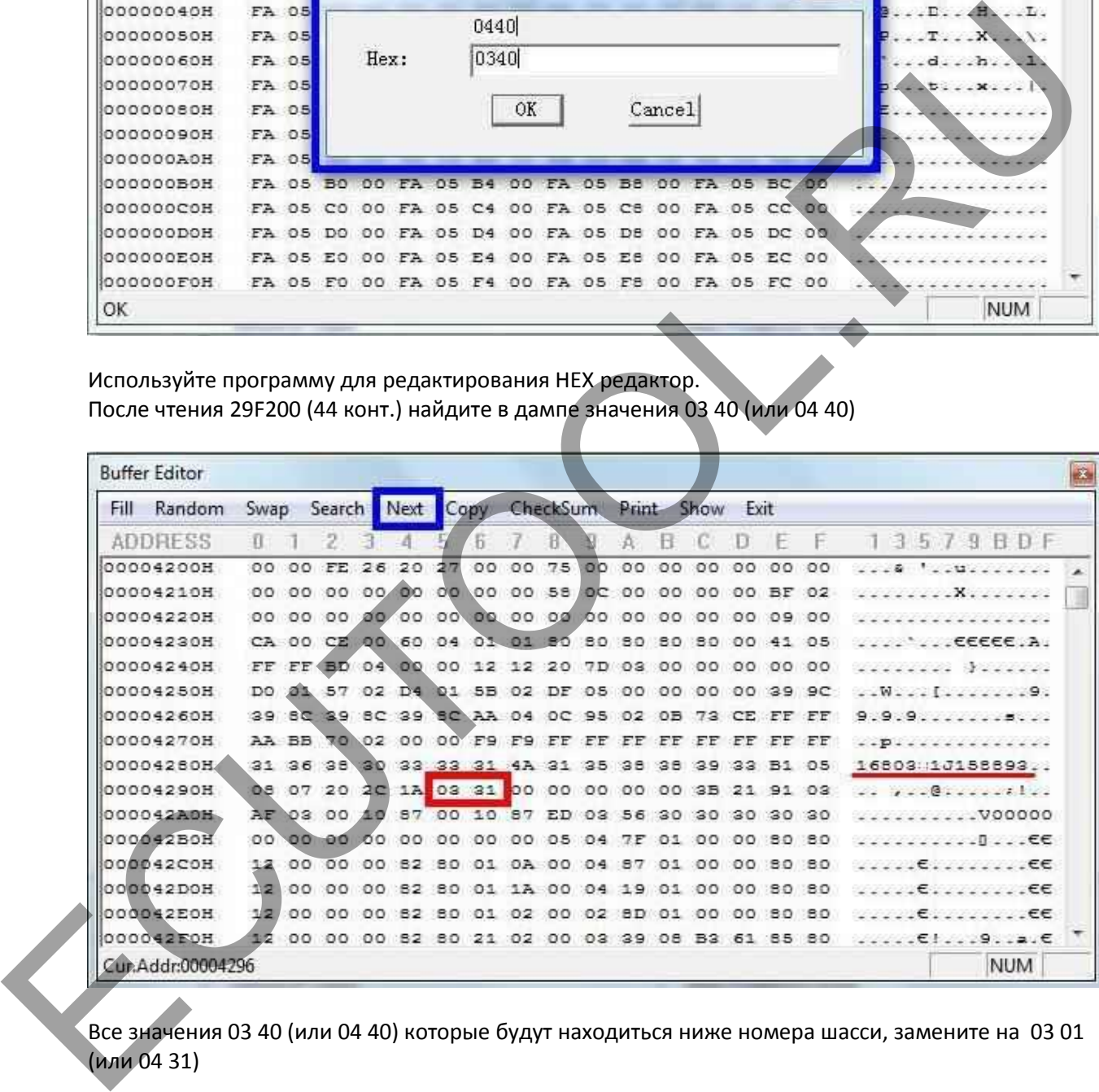

Все значения 03 40 (или 04 40) которые будут находиться ниже номера шасси, замените на 03 01 (или 04 31)

Сделать персонализацию с помощью тестера HTT или Star Diagnostic, двигатель должен работать 60 секунд, для завершения кодирования.

# **Предупреждение !!!**

Из-за возможных изменений в конструкции машины, перед подключением эмулятора проверьте сигналы с помощью мультиметра на разъеме иммобилайзера или в блоку управления двигателем ECM.